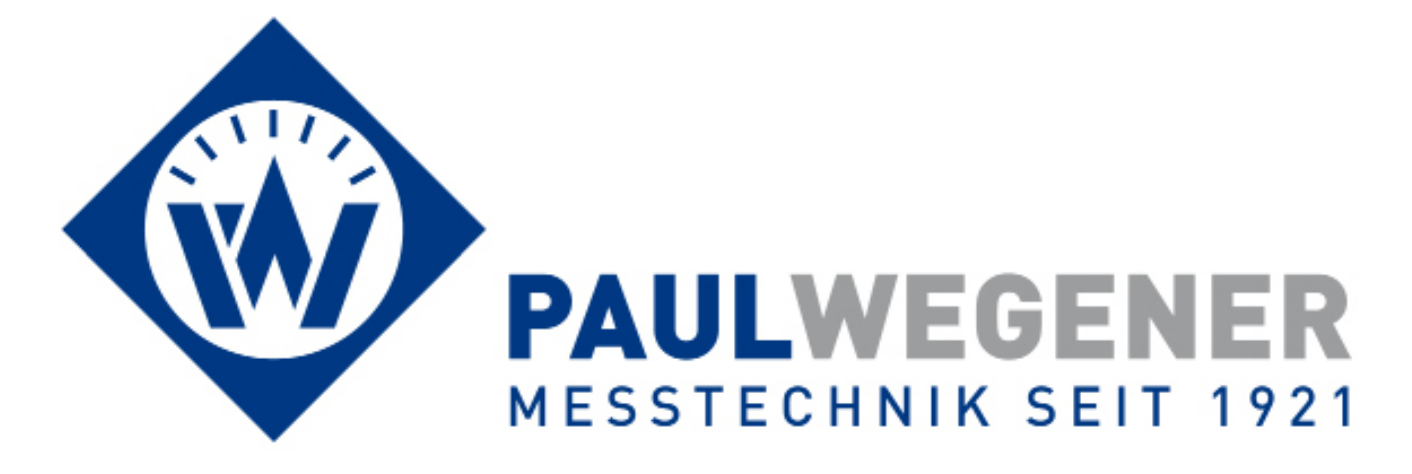

**Operating manual**

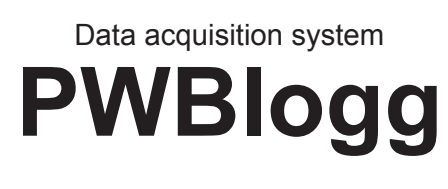

Type: BTA 2.0

Paul Wegener GmbH Marienstraße 24 D-06493 Ballenstedt

- 1. Edition 2017, Editing Date 03/17
- © Paul Wegener GmbH, Ballenstedt

All rights reserved. No section of the operating manual may be replicated or processed, duplicated or distributed using electronic systems in any way (print, photocopy, microfilm or other methods) without prior written permission of the Paul Wegener GmbH.

Design and specifications are subject to change without notice.

# **Contents**

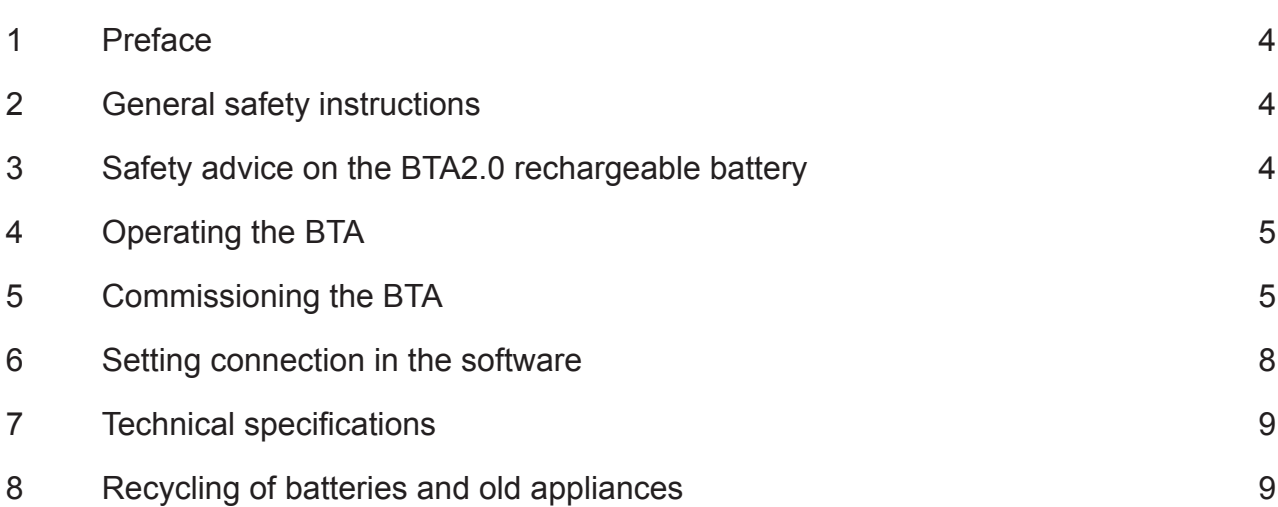

## **1 Preface**

Before first use, please read the whole operating manual of BTA2.0. This manual includes any information on operating the BTA2.0 and its proper use. If you desire further information or if any problem occurs which you are not able to solve by means of this manual, please contact the Paul Wegener GmbH.

## **2 General safety instructions**

The present device has been produced and checked considering the safety instructions on electronical measuring devices. The functional reliability of the device can only be guaranteed if national safety and accident control regulations as well as the safety instructions of this manual are followed.

- The BTA2.0 must only be used by skilled an authorized staff.
- When operating th BTA2.0, please take note of the ambient conditions described in the chapter "Technical specifications".
- When carrying the BTA2.0 from cold to warm environment, a failure of the device function can happen by condensate formation. In such case, you must wait until the device temperature has adapted itself to the ambient temperature before restarting.
- If it is assumed that the device can not be safely operated any more, then it must be shut down. The device's functional safety can be influenced by e.g. being visibly damaged, by not operating as destined or after being stored for a long time under inappropriate conditions. In case of doubt, you should generally send the device for repairing to the Paul Wegener GmbH.
- No modifications or repairs must be carried out at the device by the user. For maintenance or repair, the device must be sent to the Paul Wegener GmbH.

## **3 Safety advice on the BTA2.0 rechargeable battery**

The BTA2.0's power supply is done by means of a lithium-ion accumulator. Pay attention to the following safety advice when operating the device:

- Do not short-circuit the lithium-ion accumulator!
- Only the delivered charger must be used for recharging.
- Do not charge near easily inflammable items.
- Never extinguish burning accumulators using water! **EXPLOSION HAZARD!**
- Do not throw it into fire! **EXPLOSION HAZARD!**
- Do not recharge unattendedly!
- Do not store discharged accumulators (store accumulators ideally with 20% charge)!
- Never open cells! **EXPLOSION HAZARD!**
- Do not use damaged accumulators!
- In case of skin contact to the electrolyte, immediately rinse with water and soap and see a doctor.
- In case of eye contact, immediately rinse and see an ophthalmologist.
- Dispose thouroughly discharged accumulators only.
- Temperature range (charging/operating): 0.. +45°C/-20..+60°C

# **4 Operating the BTA**

The BTA2.0 has an on/off push button for activating/deactivating the device. Short pressing the button activates the device. Long pressing the button deactivates it again. When the keys are not operated and the connection is not established, the BTA2.0 automatically deactivates itself after 10 minutes.

The LED <sub>"</sub>STATUS" flashes in 500ms cycle when activated. If the BTA is connected to a PC or tablet, the "STATUS" LED illuminates permanently. The activity LED indicates data transmission.

The LED "LOAD" permanently indicates "red" as long as the adapter is being charged. If the reachargeable battery is full, the load indication changes over to "green". If the rechargeable battery is faulty, the LED indicates red/green by taking turns.

### **Automatic connection to Bluetooth devices**

When activated, a short actuating the on/off key enables the BTA2.0 searching Bluetooth devices within reach. If the found device is another BTA2.0 or a printer, then the BTA establishes connection to that one.

This feature can be meaningfully used only with a PORTI-W25 printer where the Bluetooth interface is activated. That way the BTA connected to a logger is used as cable alternative to the printer.

# **5 Commissioning the BTA**

To use the BTA2.0, you will need an up-to-date version of the software PWB-Soft 3.0 and the PWB-Soft 3.0 app respectively. To establish connection between software/app and device connected to a BTA2.0, you need to install a Bluetooth connection on the respective PC, laptop, tablet or smartphone once.

Pairing under the operating systems Windows and Android respectively is exemplarily shown as follows.

## **Pairing under Windows**

- Activate the Bluetooth feature of your computer or plug an external Bluetooth stick as necessary.
- Short pressing the on/off key of the BTA2.0 -> the STATUS-LED starts flashing.
- Click on the Bluetooth symbol on your computer's task bar or call the control panel and use the feature "add device".
- Wait till a device "PWB\_BT-XXXX" (XXXX=serial number of your BTA) appears. Highlight the one and click on "continue".

Paul Wegener GmbH

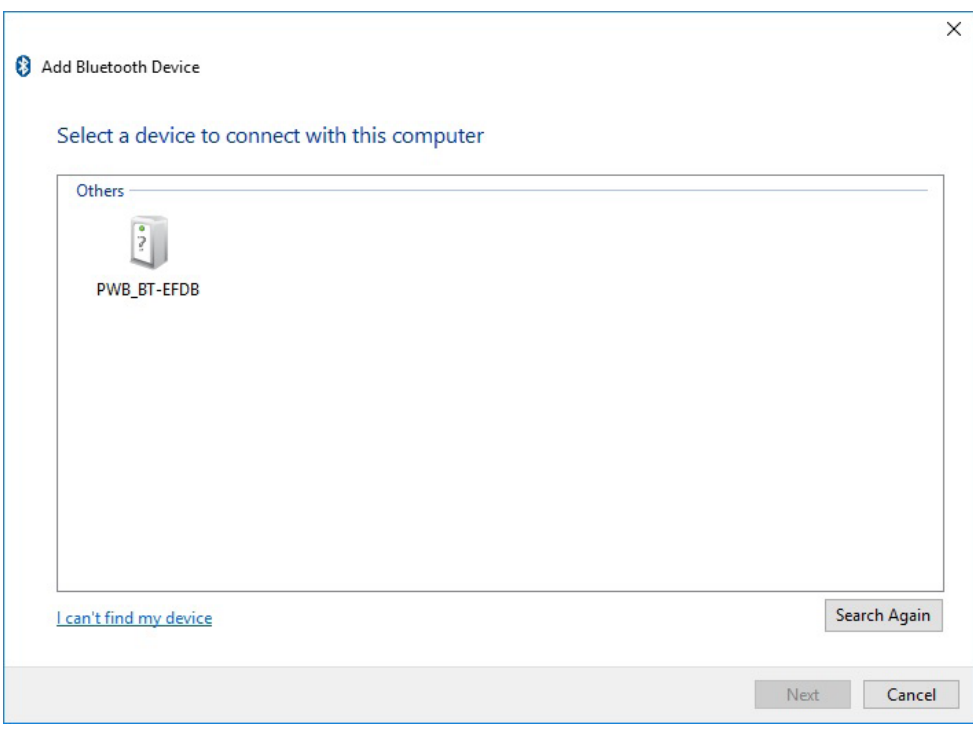

• The connection will be established now and you will be prompted to enter a pairing code.

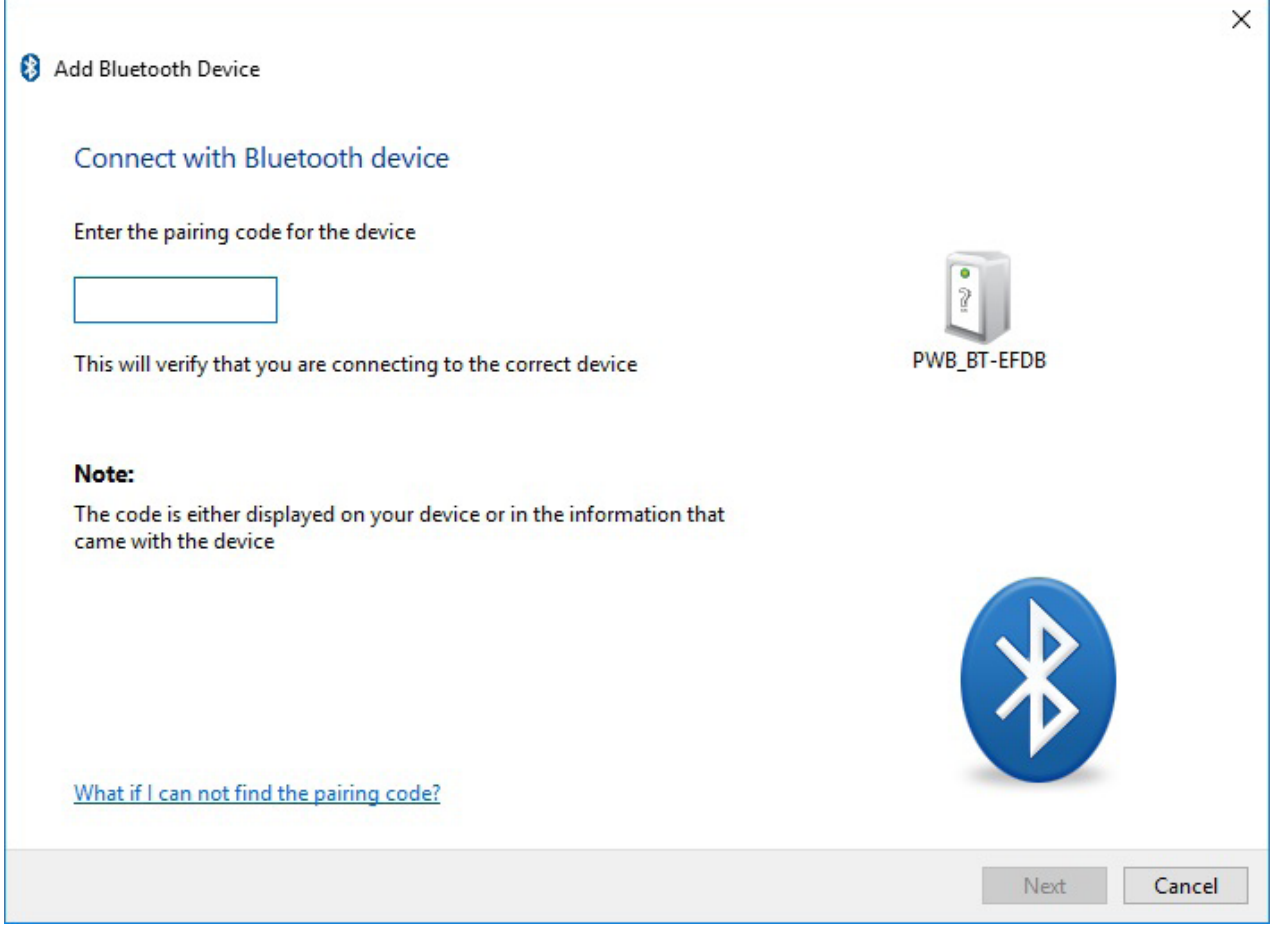

• The pairing code is **1234**.

After successful pairing, the setup of service drivers will be started. Windows sets a virtual serial port up which is used for communication between software and data loggers connected to the BTA.

You will see the COM number under "COM ports" of the Bluetooth settings. After setup has been finished, click on the Bluetooth symbol in the toolbar of your PC and call the "Bluetooth settings". The register "COM ports" shows both interfaces installed for the device. We only need the "outgoing" interface.

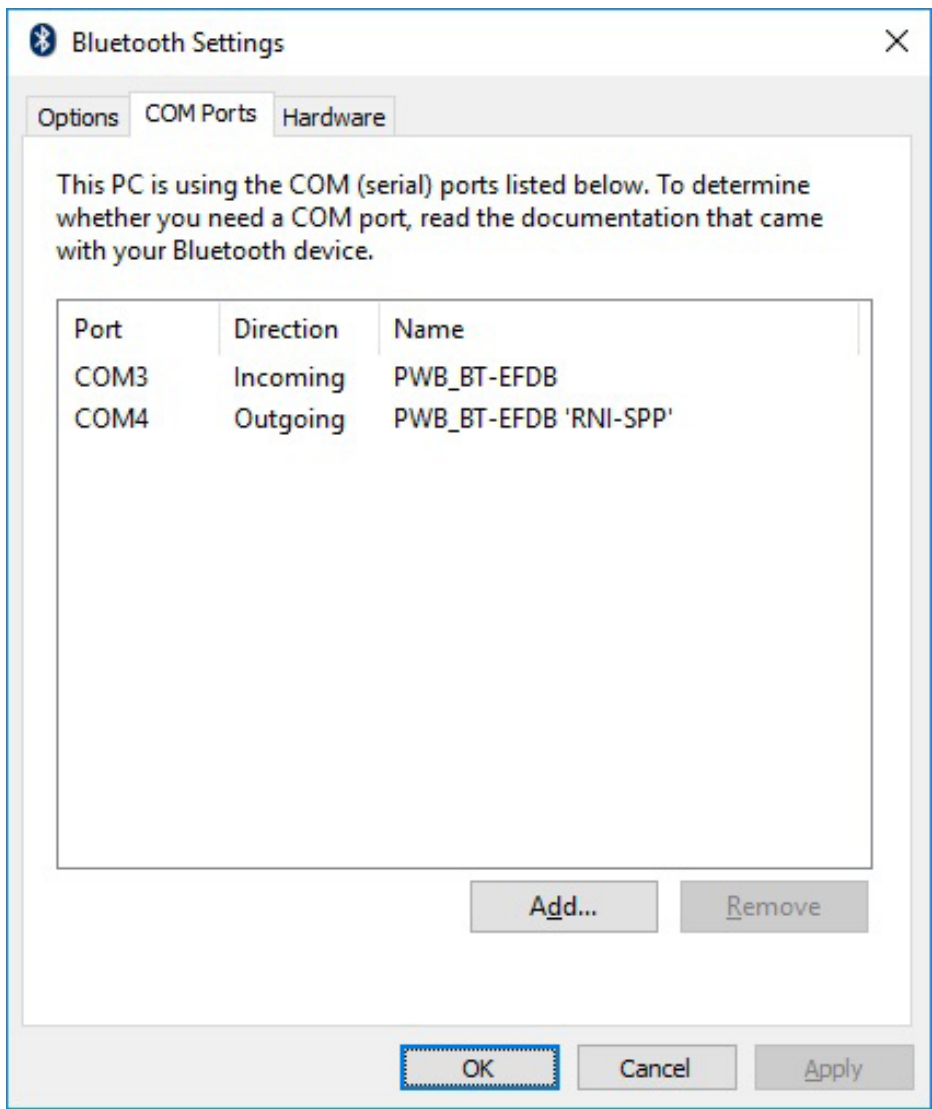

#### **Pairing under Android**

Open the settings dialog of the tablet and call there "Bluetooth". Activate Bluetooth and search for devices around you. The tablet shows you the BTA2.0 as "PWB\_BT-XXXX". For pairing please tap on the device and enter the code "1234". So Bluetooth-pairing is completed. Any further setting is done in the PWB-Soft 3.0 app.

## **6 Setting connection in the software**

Using the PWB-Soft 3.0, the connection can be established as type "Bluetooth (COM)" or as "Bluetooth (internal)". If the COM setting is used, the "outgoing" interface set for the adapter must be entered as "interface". If the setting "Bluetooth (internal)" is used, the adapter can be addressed on the basis of its unique BT-MAC address. In this case, selecting the BTA2.0 is done via dialog which shows any eligible Bluetooth devices actively paired.

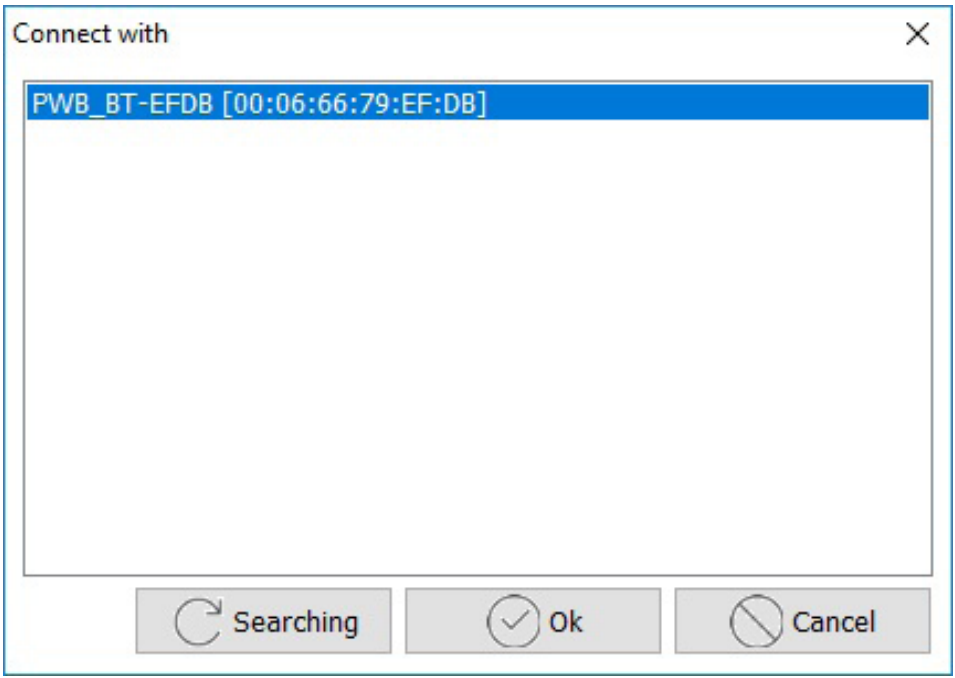

The choice made there can be permanantly saved using th option "remember". Another search is then not necessary. If "remember" is not activated, the interface can be used e.g. with different BTA's. This is meaningful e.g. if there is a built-in Bluetooth interface in the data logger.

The option "RFC mode" is supported by the BTA2.0 and facilitates faster data transmission, in particular when reading devices. If the RFC mode is deactivated, the transfer rate of the connection will be ignored!

Using the PWB-Soft 3.0 app under Android, establishing connection is also done via choice dialog which shows the usable Bluetooth devices. The choice can also be saved permanently via the option "remember".

# **7 Technical specifications**

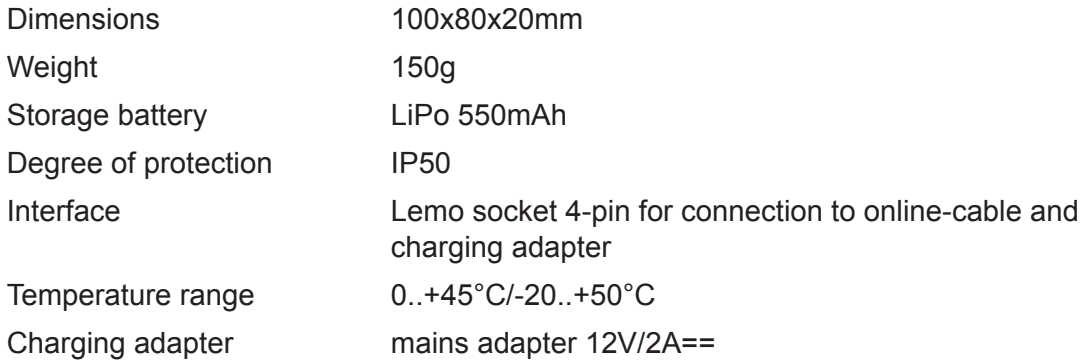

## **8 Recycling of batteries and old appliances**

Used electric appliances, batteries and rechargeable batteries are subject to particular statutory provisions. Batteries, rechargeable batteries and electric appliances must not be disposed with the household waste. The end user is obligated to return them by the law. Used electric appliances, batteries and rechargeable batteries can be disposed at collecting points, municipal disposal areas or by manufacturer / supplier.

The Paul Wegener GmbH as seller of batteries and electric appliances fulfills its take-back obligation and disposes used batteries and old electric appliances free of charge. This take-back obligation, however, limits itself to used electric appliances, batteries and rechargeable batteries which belong or belonged to the product range of the Paul Wegener GmbH and the amount which was delivered by the Paul Wegener GmbH. The end user bears the forwarding charges.

 $\overline{a}$ 

# **EU-DECLARATION OF CONFORMITY**

For the following product:

# **Smartadapter BTA 2.0**

is herewith confirmed that this one complies with the requirements of the following EU Directives: EMC Directive 2014/30/EU

And based on the following standards have been developed and examined:

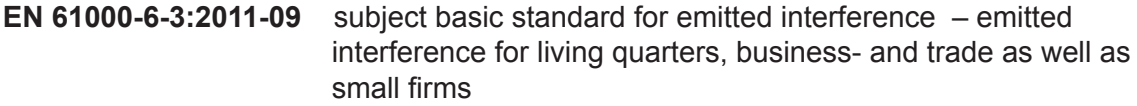

#### **EN 61000-6-2:2011-06** subject standard for interference resistance– industrial sector

Manufacturer: Paul Wegener GmbH Marienstraße 24 D-06493 Ballenstedt phone: +49(0)39483 96 300 fax.: +49(0)39483 96 400 Internet: www.paul-wegener.de e-mail: info@paul-wegener.de

**The safety advice of the product documentation must be followed!**

Ballenstedt, 13.03.2017

J. Neyner

wegener in the control of the control of the control of the control of the control of the control of the control of the control of the control of the control of the control of the control of the control of the control of t Managing Director

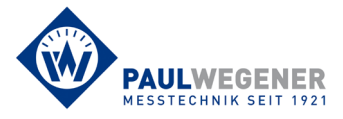

Tel.: Fax: Internet: www.paul-wegener.de e-mail: info@paul-wegener.de +49 (0) 39483 96 300 +49 (0) 39483 96 400 Paul Wegener GmbH Marienstraße 24 D-06493 Ballenstedt